## **ACTIVIDAD DE REPASO**

*Realice la siguiente tabla en la primera Hoja de Cálculo, con el nombre de ARTÍCULOS y tenga en cuenta lo que se pide a continuación.*

- *1. Dar formato de celdas a: tipo de letra, tamaño, centrado, color, negrita, bordes.*
- *2. Dar formato a todas las celdas dependiendo el tipo de datos, Ejemplo:* **PORCENTAJE, MONEDA, NÚMERO, FECHA O TEXTO.**
- *3. Hallar en Total de precios de cada uno de los artículos en Total precio artículo.*
- *4. Hallar el total de descuento respectivo para cada uno de los artículos en la columna Total de descuento.*
- *5. Hallar el IVA de todos los artículos, en la columna IVA. Tenga en cuenta que el IVA es de 15% para el año 2015 y de 19% para el año 2016.*
- *6. Hallar TOTAL A PAGAR (Total precio artículo – Total de descuento + IVA).*
- *7. Hallar los TOTALES para cada una de las columnas.*
- *8. Hallar el valor máximo de cantidades o unidades.*
- *9. Hallar el valor mínimo de cantidades o unidades.*
- *10. Hallar el Promedio de TOTAL A PAGAR.*
- *11. Hallar el Total número de artículos.*

## *Nota: El formato de las celdas dentro de la hoja de Excel, no necesariamente debe ser igual al presentado en el ejemplo, puede diseñarlo a su gusto.*

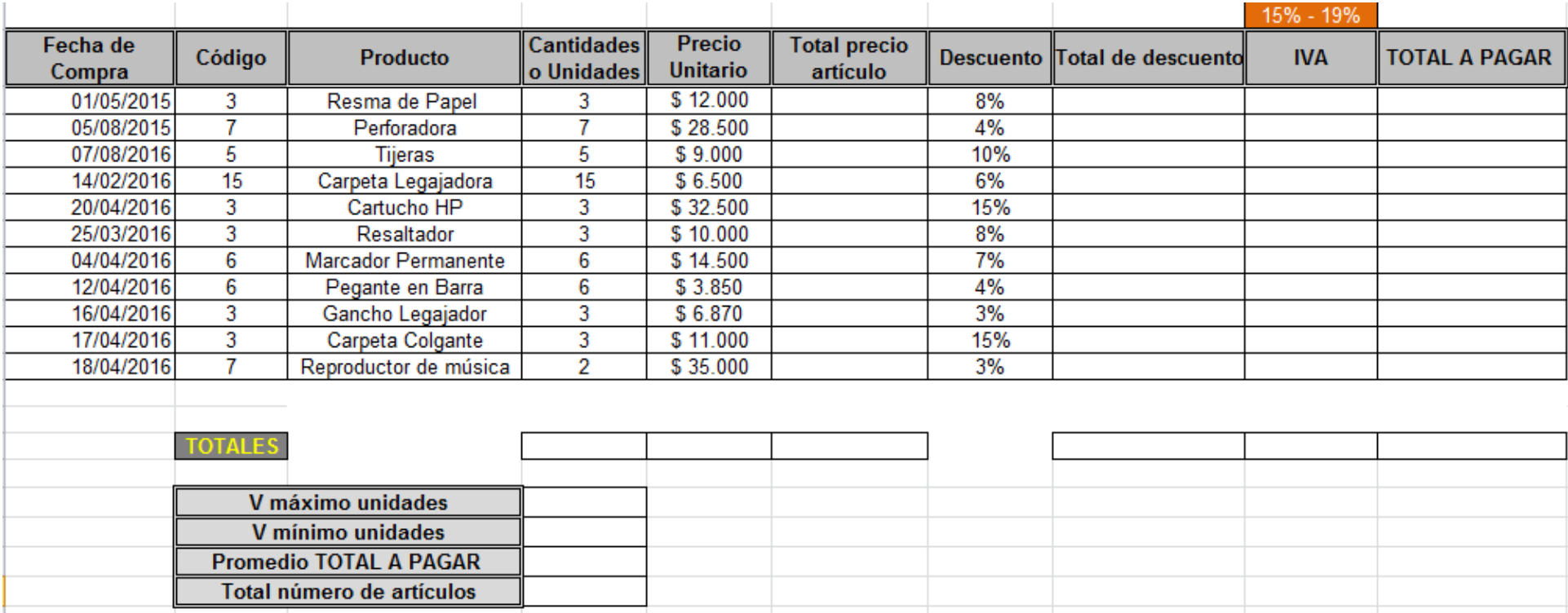